# Install Guide.

# **1. DBASE SETUP.**

1. In First , please install SQLEXPRWT\_x86\_ENU.exe (file size is about 240Mb), it will be help you more easy to install it..

Step 1)

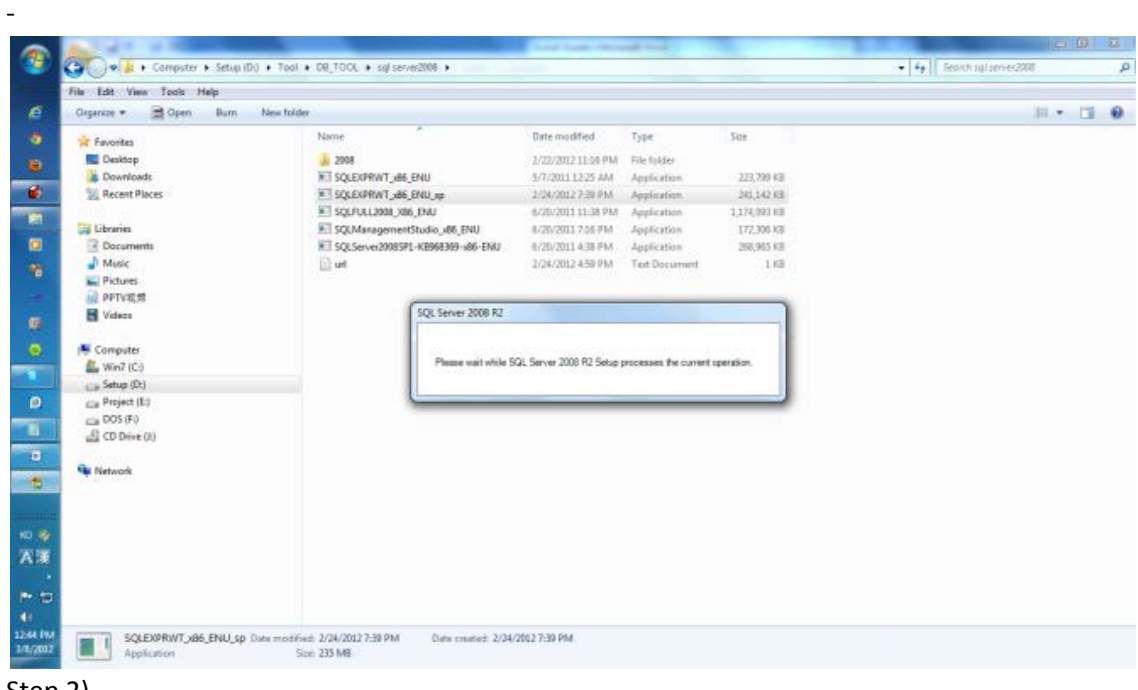

Step 2)

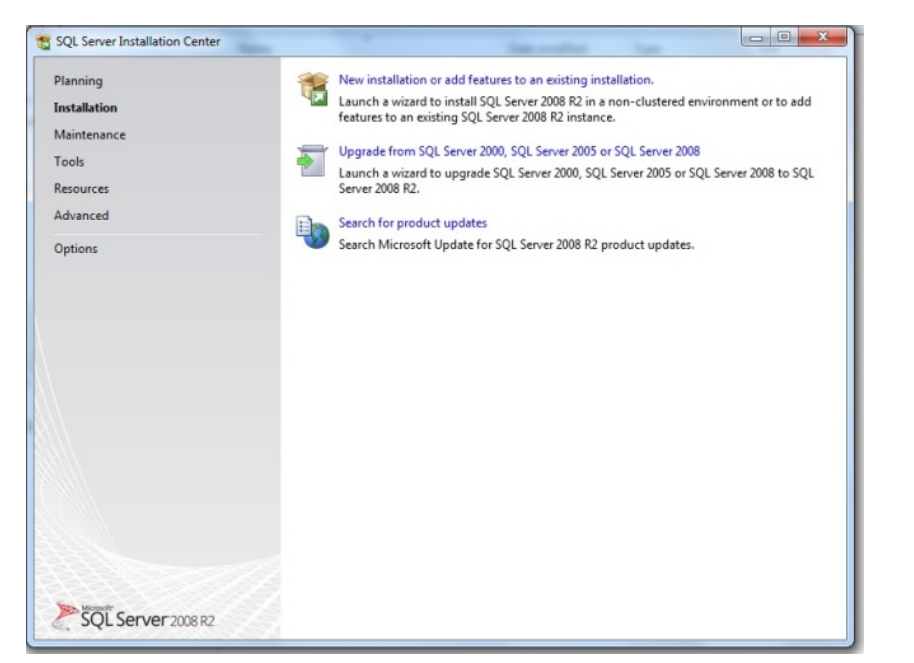

#### Step 3)

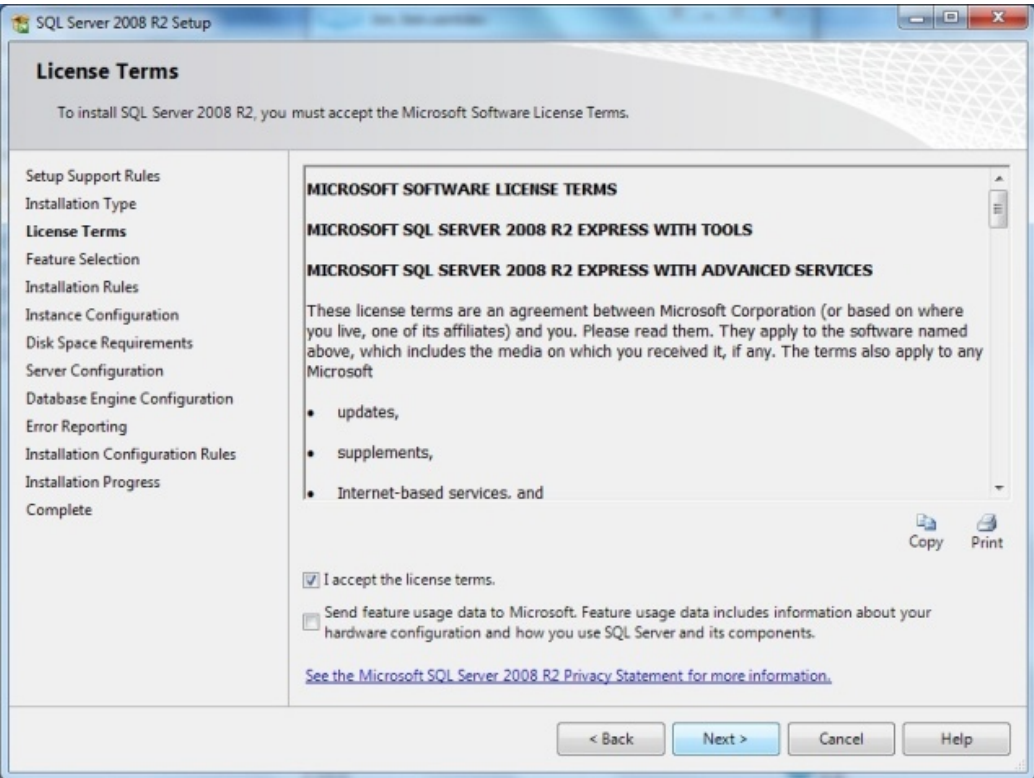

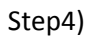

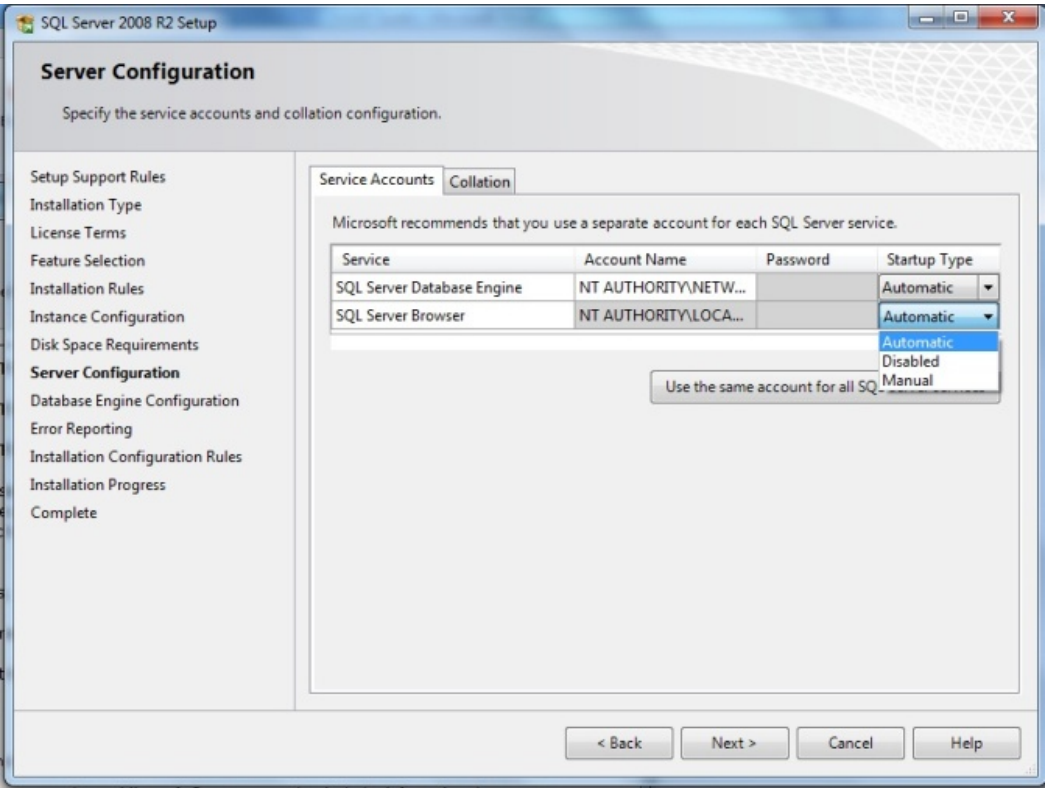

Step5)

And next, and next. Then it will be complete to install.

Step6)

After install It. Please start->Microsoft SQL Server 2008 R2->SQL Server Management Studio.

And then you have to attach the Poker DBASE or restore DBASE. DBASE name is [dbGCPoker]

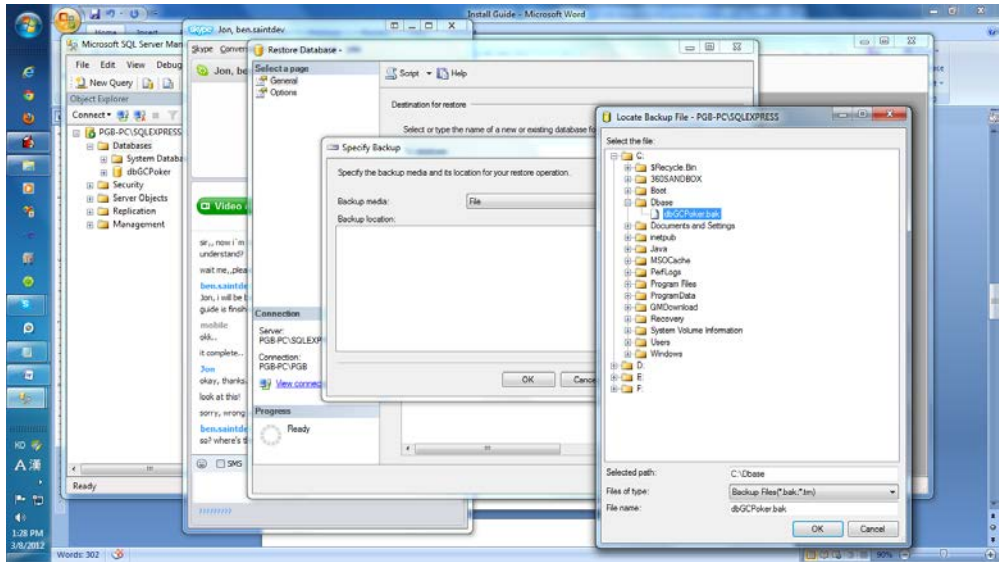

#### Step7)

You have to register DSN.... DSN name is [dsGCPokerServer]

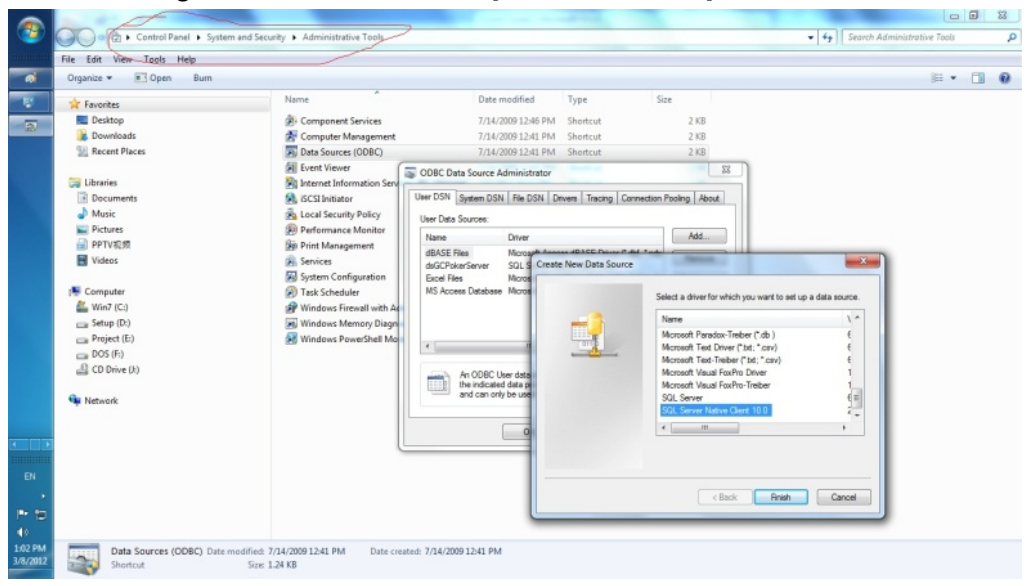

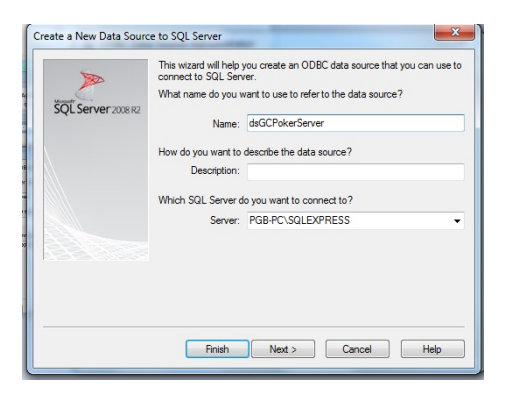

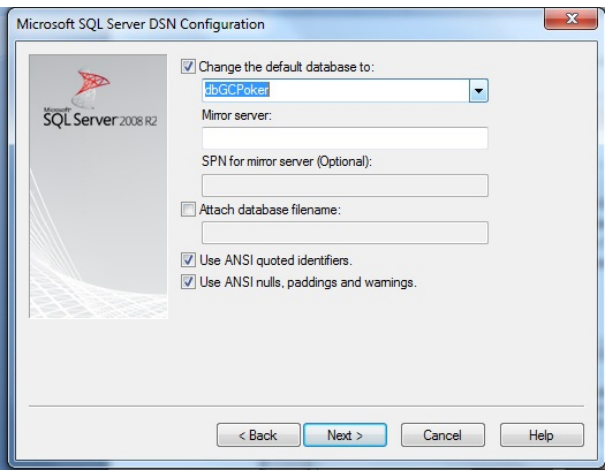

Ok!!..then you are finished DBASE install. Thank you.

## **2.SERVER SETUP.**

.

If you have installed correctly the DBASE , server program isn`t need anything.. So you are able to start the pokerserver.exe directly.. then It will be active correctly.

#### **3.Client Install.**

1.While installing the client package, if you don`t have the netframework 2.0, it will download from internet, and continue install itself.

2. After install it, you can play it yourself….please start the pokerclient.exe.

If server is active correctly, client also will be active correctly. It will be autoupdate itself through the upgrade server.

#### **4.WebServer Install**

1.You have to install IIS service, then you able to work with webserver.

2.After install IIS service, you have to command with prompute like that.

C: Cd C:\Windows\Microsoft.NET\Framework\v4.0.30319

C:\Windows\Microsoft.NET\Framework\v4.0.30319 aspnet\_regiis –i

Then it will be install netframwork 4.0 for web service,

Then please type [inetmgr] in start->run.

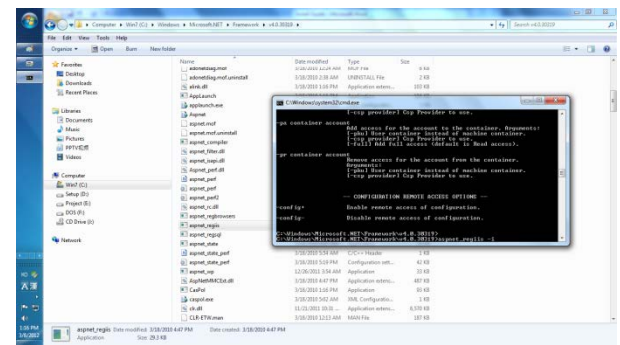

Then start the IIS manager..

And make like that.

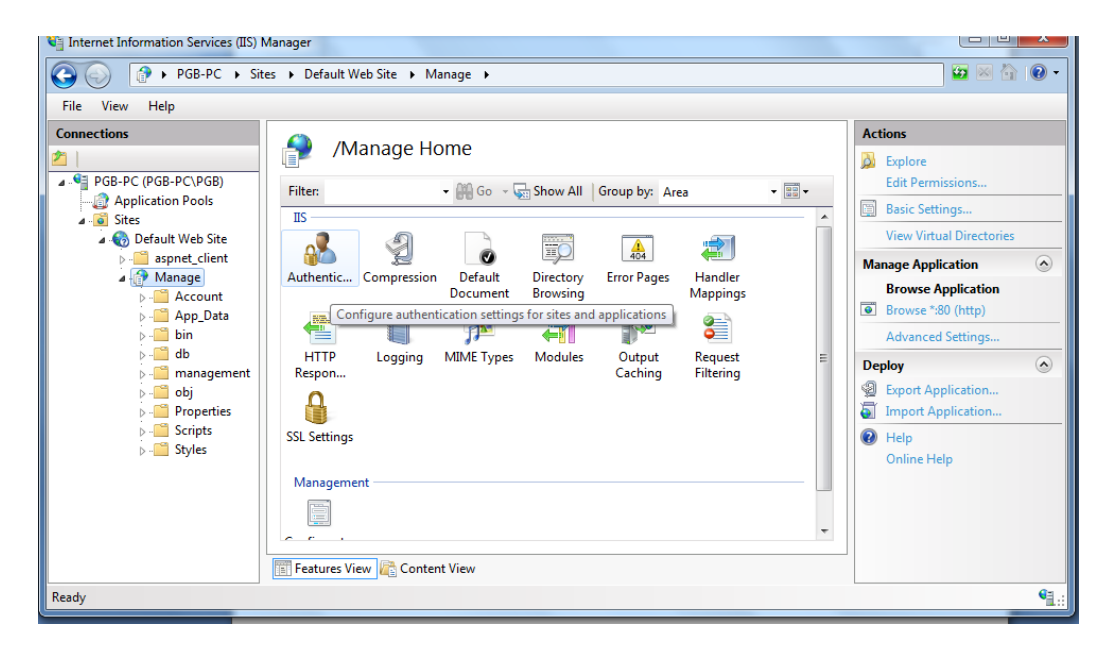

Then pokerwebserver will be active correctly.

## **5.Upgradeserver install**

If you have installed IIS service, it will be active anywhere..

Please upload the new files in any folder of webroot. And change the path in the upgrde project source. And please recompile,! Then your upgrade server is active correctly.

After recompile, you have to upload it into your upgrade server, then It will be active..now..